# **ELABORAÇÃO DE UM GEOPORTAL PARA O MUNICÍPIO DE MACAPARANA UTILIZANDO** *SOFTWARES* **LIVRES**

*Pricila Alves da Silva <sup>1</sup> Cezário de Oliveira Lima Junior <sup>2</sup> Renata Miranda da Silva³*

<sup>1,2,3</sup> Universidade Federal de Pernambuco - UFPE, Av. Prof. Moraes Rego, 1235 – Cidade Universitária, Recife – PE, 50670-901; 'alvess.pricila@gmail.com; <sup>2</sup>cezariojr@gmail.com; <sup>3</sup> eng.renatamiranda@gmail.com

## **1. INTRODUÇÃO**

## **RESUMO**

As geotecnologias são utilizadas como ferramentas de auxílio no reconhecimento territorial e nas tomadas de decisões administrativas. Elas já estão sendo adotadas por diversas prefeituras brasileiras. Contudo, o alto custo necessário para implantação desse tipo de tecnologia não condiz com a realidade social e econômica de muitos municípios do Brasil. Os municípios de pequeno porte, por exemplo, dependem do repasse de verbas federais para garantir a continuidade de muitos de seus programas. Em meio a esse contexto, o presente trabalho buscou apresentar uma forma para que o avanço tecnológico chegue a esses municípios a custos menores, propondo a criação de um geoportal utilizando ferramentas de natureza livre e não comercial.

*Palavras-chave —* Geoportal, geotecnologia, municípios de pequeno porte, *Softwares* livres.

## *ABSTRACT*

*The geotechnologies are used as tools to aid in the recognition of the territorial and administrative decisions. Geotechnologies are already being adopted by several Brazilian cities. However, the high cost necessary for implementation of this type of technology is not consistent with the social and economic reality of many cities of Brazil. Small municipalities, for example, depends on the transfer of federal funding to ensure the continuity of many of its programs. In this context, the present study sought to provide a way for the technological advancement to reach these municipalities to lower costs, proposing the creation of a geoportal using tools such as free and non-commercial use.*

*Key words — Geoportal, geotechnology, municipalities of small porte, softwares* open source.

Os municípios brasileiros de pequeno porte, classificados pelo IBGE – Instituto Brasileiro de Geografia e Estatística como aqueles com população de até 50.000 habitantes, de modo geral apresentam dados cartográficos e alfanuméricos desatualizados.

A visão limitada dos gestores com relação à instituição de um CTM – Cadastro Territorial Multifinalitário, carrega a ideia de que o sistema é apenas um meio seguro que garante o recolhimento do IPTU – Imposto Predial e Territorial Urbano, não enxergando sua multidisciplinaridade como forma de melhoria na gestão pública (LEMES et al., 2017)[1].

Juntamente com o progresso computacional, associado aos SIG - Sistemas de Informações Geográficas e os bancos de dados, vem ganhando cada dia mais espaço, principalmente em diversas prefeituras, o uso de geoportais para disponibilização de dados geográficos e sua utilização como ferramenta de gestão, que segundo Tait (2005, apud PESSOA et al., 2016, p. 2) [2], "[...] é definido como um *Website* que representa um ponto de entrada para a descoberta e visualização de conteúdos geográficos".

Como os municípios de pequeno porte no Brasil são dependentes de programas federais para garantir seu sustento e desenvolvimento, a implantação de um geoportal nesses locais é um grande desafio devido aos altos investimentos aplicados para este tipo de geotecnologia.

Buscando atender os municípios que dispõem de poucos recursos e tem a necessidade de obter o conhecimento dos seus problemas territoriais, o objetivo do trabalho é utilizar meios técnicos especializados de baixo custo para apresentar a realidade do município através do protótipo de um geoportal, considerando apenas a representação temática do local sem a validação dos dados cartográficos.

O projeto de pesquisa apresenta uma didática para auxiliar os municípios de pequeno porte sob a ótica dos avanços tecnológicos a um baixo custo e de modo especial, esperando-se que com isso surja um novo recurso no tratamento das Informações Geográficas e consequentemente uma nova forma de apoiar os gestores nas tomadas de decisões, sendo estas embasadas em princípios técnicos e científicos deixando de lado as inferências ou predições estabelecidas sobre a realidade.

## **2. MATERIAIS E MÉTODOS**

## **2.1. Área de estudo**

O município de Macaparana localiza-se no Estado de Pernambuco e situa-se na Mesorregião da Mata Pernambucana e Microrregião da Mata Setentrional, também conhecida como Zona da Mata Norte. Limita-se ao norte com o Estado da Paraíba, ao sul com os municípios de São Vicente Ferrer e Vicência, ao leste com Timbaúba e ao oeste com a Paraíba e São Vicente Ferrer. A localização do município encontra-se representada na Figura 1 com ênfase na região urbana, local de realização do estudo.

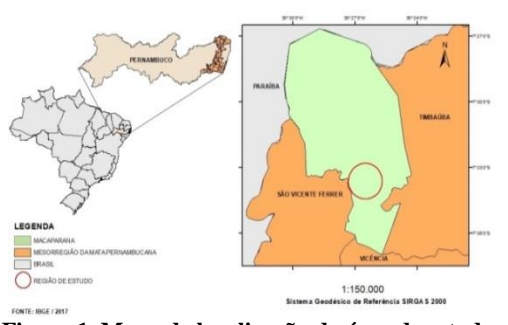

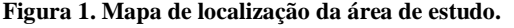

A porção escolhida para análise foi à quadra 001 localizada no bairro da Cruzeta. Essa restrição se deu pelo fato de que o acesso às informações descritivas de toda cidade era inviável, pois os responsáveis pelo setor que dispuseram das informações possuíam restrições na disponibilização dos dados.

#### **2.2. Recursos tecnológicos**

Os programas computacionais utilizados na pesquisa foram:

- o QGIS versão 2.18.13;
- o PgAdminIII;
- o PostgreSQL 9.4;
- o PostGIS 2.0;
- o DBDesigner 4;
- o Xampp;
- o Editor de texto Notepad++;
- o Editor de planilha.

As linguagens computacionais utilizadas na pesquisa foram:

- o Biblioteca do JavaScript, OpenLayers;
- o Linguagem de Programação PHP (PHP: Hypertext Preprocessor);
- o Linguagens de Marcação (HTML5, JavaScript e CSS).

## **2.3. Metodologia**

Os procedimentos metodológicos desenvolvidos durante a realização deste trabalho são apresentados resumidamente na Figura 2.

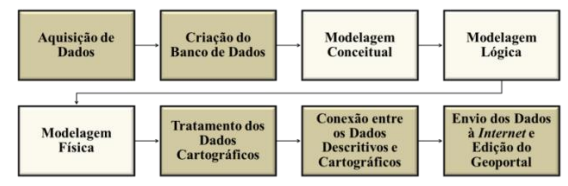

**Figura 2. Processos metodológicos adotados na pesquisa.**

Na aquisição de dados obteve-se duas ortofotos do perímetro urbano com escala de 1:5000 e resolução espacial de 50 cm, cedida pela CONDEPE/FIDEM - Agência Estadual de Planejamento e Pesquisas de Pernambuco, e a base de dados descritivas relativa ao Extrato Cadastro Imobiliário da quadra 001, disponibilizada pela Prefeitura Municipal de Macaparana.

O material descritivo passou por um processo de tratamento em um editor de planilha gerando tabelas relativas às feições de quadras, lotes e edificações, correspondendo à fase de modelagem conceitual do banco de dados.

Além dessas tabelas foi elaborada uma tabela contendo dados referentes aos funcionários e outra os contribuintes do município. Nessas tabelas foram utilizados dados fictícios para seu preenchimento e os registros considerados foram o nome, usuário e senha de acesso, para ambas. Essas tabelas estarão conectadas diretamente com o geoportal e servirá para validação das informações inseridas pelo usuário, no acesso restrito que conterá na página.

Em seguida realizou-se a modelagem lógica do banco de dados no *Software* DBDesigner versão 4, obtendo como resultado os *Scripts* que foram utilizados para implementação do modelo físico, sendo manipulados através da interface gráfica do PgAdmin III tendo os dados reunidos no SGBD – Sistema Gerenciador de Banco de Dados PostgreSQL versão 9.4 juntamente com módulo geográfico PostGIS versão 2.0, responsável pelo armazenamento das informações espaciais.

Os dados cartográficos foram tratados no *Software* QGIS versão 2.18.19 e suas tabelas de atributos organizadas de forma que pudessem ser interligadas com seus correspondentes no banco de dados. O código de ligação utilizado foi o número de inscrição criado para cada elemento a partir das informações registradas durante a manipulação dos materiais. A Tabela 1 lista a sequência utilizada para geração dos códigos correspondentes a tabela de cada feição.

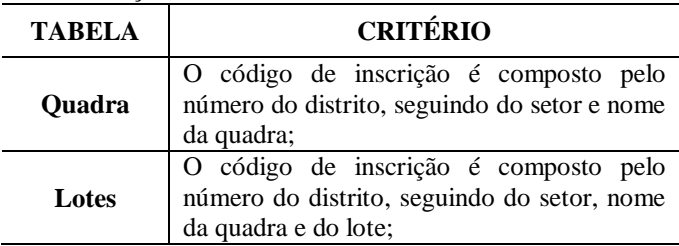

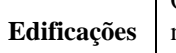

O código de inscrição é composto pelo número do distrito, seguindo do setor, nome da quadra, o lote e o número predial.

**Tabela 1. Critério para criação dos códigos de inscrição das tabelas dos dados espaciais.**

Ainda no QGIS, com os dados descritivos e espaciais organizados interligou-se os mesmos através da extensão espacial PostGIS. Após a união esses arquivos foram enviados para o banco de dados levando consigo não apenas a tabela resultante da união, mas também as informações espaciais existentes.

A última etapa da pesquisa compreendeu em enviar para *Internet* todos os produtos cartográficos produzidos e unidos com suas respectivas informações descritivas dando início a criação e edição do geoportal. Para esse processo utilizou-se o *Plugin* qgis2web, que gera um mapa na *Web* a partir de um projeto no QGIS.

Uma vez executada a exportação, o navegador padrão do computador será aberto e mostrará na tela o mapa interativo gerado no qual foi personalizado dando início à estruturação do geoportal.

A princípio planejou-se a estruturação básica do *Site*, definindo uma página principal que daria acesso ao mapa público e nesta página além de apresentar o produto cartográfico gerado em ambiente SIG, existiria um campo que direcionasse para *Site* da prefeitura do município, assim como um acesso restrito para funcionários e contribuintes.

No acesso restrito, a ideia principal é criar um ambiente exclusivo para os funcionários da prefeitura, segundo as segmentações presentes no órgão e na seção do contribuinte conteriam informações relativas ao seu imóvel e suas informações pessoais, porém para o presente trabalho esse procedimento foi apenas estruturado como exemplo, podendo ser posteriormente alimentados por meio dos dados adquiridos.

Desta forma, toda a estrutura do *Website* foi desenvolvida alterando-se o código fonte gerado a partir da exportação dos produtos cartográficos, aplicando a linguagem de programação PHP para estabelecer a conexão do PostgreSQL com o servidor hospedeiro do *Site*, assim como linguagens de marcação (HTML5, JavaScript e CSS3) para o desenvolvimento, interatividade e modificação do mesmo, onde toda reorganização foi realizada no editor de texto Notepad++.

Para verificação dos testes utilizou-se a ferramenta Xampp que consiste um programa onde facilita a instalação de um pacote de *Softwares* livres e gratuitos (dentre os quais pode-se destacar o servidor apache, o SGBD MySQL e o PHP), no qual transformou a máquina local em um servidor e consequentemente em um ambiente para execução de programação em PHP.

## **3. RESULTADOS E DISCUSSÕES**

As linguagens computacionais aplicadas para o desenvolvimento do geoportal ofereceram diversos recursos que favoreceram para sua estruturação e interação.

A Figura 3 retrata a página principal do *Site*, organizada de maneira amigável e com o acesso direto a área pública no link "Acesso ao Geoportal".

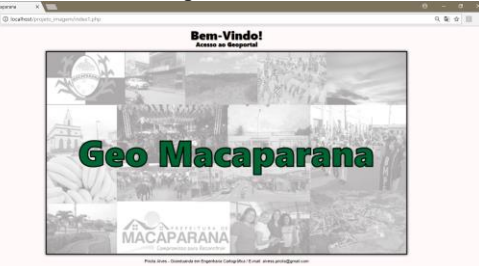

**Figura 3. Interface principal do geoportal do município de Macaparana.**

Na área pública, Figura 4, pode ser visto a representação geométrica das principais feições da cidade, podendo as mesmas ser ativadas ou desativadas por meio de uma caixa localizada na região próxima ao canto superior direito, assim como ferramenta de busca e zoom perto ao canto superior esquerdo. A página também apresenta um link direto para o *Site* da Prefeitura e acesso restrito a funcionários e contribuintes.

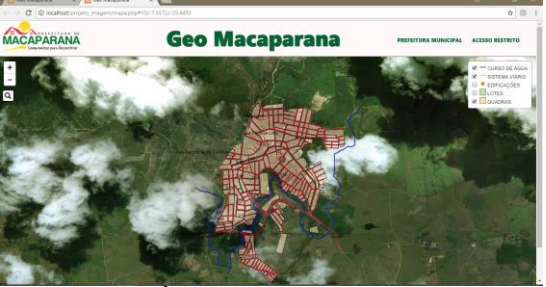

**Figura 4. Área pública do geoportal do município de Macaparana.**

Ainda na página da área pública, podem-se verificar as informações relativas às respectivas camadas ao clicar-se em cada feição, propriedade adquirida à conexão entre os dados descritivos e geométricos. A Figura 5 mostra os dados referentes a cada geometria.

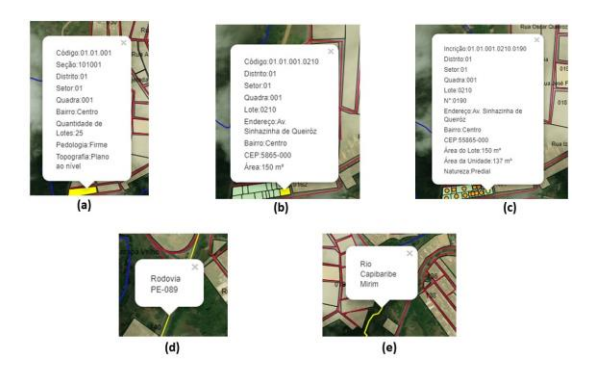

**Figura 5. Informações ligadas as feições. (a) Informações sobre a quadra. (b) Informação sobre o lote. (c) Informação sobre a edificação. (c) Informação sobre a via. (d) Informação sobre o curso d'água.**

A Figura 6 mostra o Site da prefeitura do qual o usuário é direcionado ao clicar na opção "PREFEITURA MUNICIPAL" na página da área pública, onde poderá obter notícias atualizadas relativas ao município.

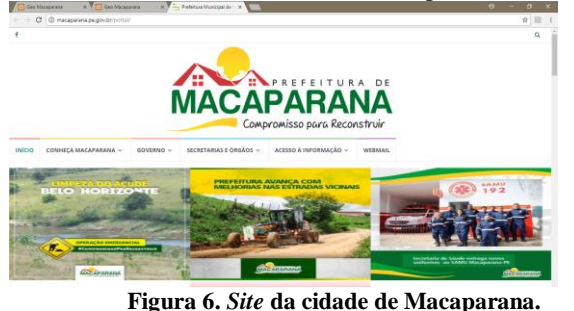

A Figura 7 exibe o campo destinado ao acesso restrito para funcionários e contribuintes.

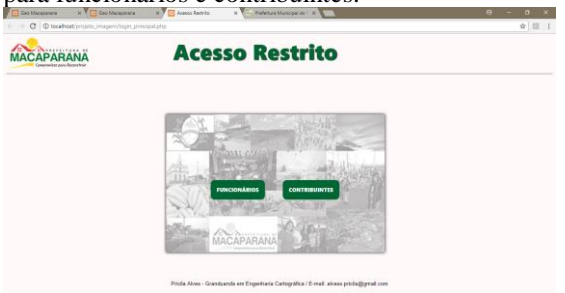

**Figura 7. Área principal de acesso restrito aos funcionários e contribuintes.**

Ao escolher uma das possibilidades oferecidas pelo *Website*, o operador será encaminhado a uma janela onde entrará com suas credenciais. Caso essas informações estejam cadastras no banco de dados geral, o funcionário ou contribuinte será conduzido a um local de mapa restrito com a temática e descrições alusivas a cada um, caso contrário o acesso de entrada será negado e bloqueado. Para o presente trabalho esse mapa restrito não foi gerado, apenas estabeleceu-se uma ligação com a página de mapa público para servir como exemplo e sugestões futuras. Essas áreas de acesso podem ser visualizadas na Figura 8.

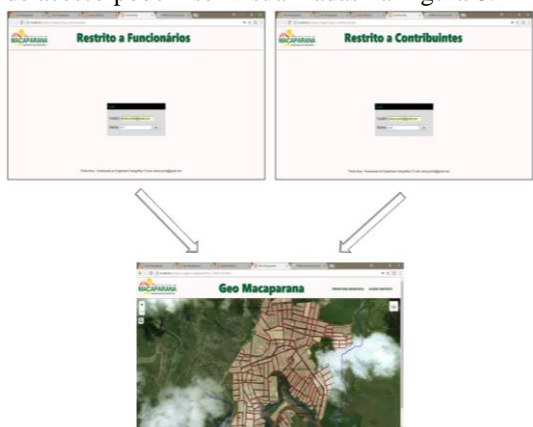

#### **Figura 8. Área de acesso restrito aos contribuintes.**

# **5. CONCLUSÕES**

Os muncípios brasileiros de pequeno porte, atualmente ainda enfrentam o desafio de empregarem a geotecnologia como ferramenta de auxílio para gestão administrativa devido aos altos custos financeiros que acarreta esse tipo de serviço.

Em meio esse cenário, a realização do presente estudo possibilitou uma análise sobre a aplicação de recursos tecnológicos de baixo custo para criação do geoportal do município de Macaparana, utilizando dados descritivos e geométricos relativos ao local, dos quais foram processados em programas especializados e manipulados por meio de linguagens computacionais. Além disso, também foi permitido explorar a funcionalidade de cada ferramenta, assim com sua eficiência para o desenvolvimento desse tipo de trabalho.

De modo geral, foi possível estruturar, a partir de uma amostra, uma base de dados espaciais, feições geométricas referentes à realidade atual da cidade, integração de informações de naturezas diferentes e elaboração de um geoportal.

Não foi possível analisar a qualidade geométrica dos dados, pois tratou-se apenas de uma representação da temática atual do município para criação de um sistema protótipo para *Web*, assim como não foi utilizado nenhuma norma cartográfica para elaboração dos mesmos, logo o geoportal criado não poderá ser usufruído sem passar por uma validação de seus dados para que se tenha uma segurança técnica e jurídica.

Sendo assim, a proposta retratada nesta pesquisa alcançou seus objetivos finais, podendo ser aplicada em uma situação real que servirá de grande assistência aos municípios que apresentam recursos financeiros limitados.

## **6. REFERÊNCIAS**

[1] LEMES, I. R. et al. Implementação de um geoportal GEOWEB para auxiliar na gestão territorial. In: Simpósio Brasileiro de Geomática e Jornadas Lusófonas – Ciências e Tecnologia de Informação Geográfica, 4., 2., 2017, Presidente Prudente. *Anais*... Presidente Prudente: unesp, 2017. p. 104-109.

[2] PESSOA, G. G.; OLIVEIRA, R. F.; DESTRO, R. D. C.; JULIÃO, R. P.; AMORIM, A. Construção e utilização de um geoportal na administração pública municipal. In: COBRAC, 2016, Florianópolis. *Anais*... Florianópolis: Universidade Federal de Santa Catarina, 2017.